# **Atelier semaine 1 : Calibration du robot**

## **1.Procédure de calibration**

Chaque système, initialement, possède des valeurs de calibration interne pour chaque axe. Ces valeurs sont utilisées chaque fois que vous effectuez la commande "home" sur le robot. Une calibration doit être effectuée dans les conditions suivantes:

- . Lorsque vous recevez le robot pour la première fois et que vous devez configurer le système.
- . Lorsque la position "home" ne donne plus les mêmes valeurs. La position du robot est alors désaxée.
- Lorsque le robot a subit une réparation. Par exemple, un changement de moteur ou d'encodeur optique.

La commande "HOME" fait en sorte que chaque axe puisse trouver la "pulsation zéro" sur les encodeurs. Le registre de position est alors chargé avec les valeurs de calibration de chaque axe qui sont situées dans le registre de calibration (une mémoire ROM donc non volatile).

La "pulsation zéro" est tout simplement un moyen que le contrôleur se donne pour compter le nombre de fois que les encodeurs ont fait 1000 pulsations. Ainsi, si le moteur fait tourner les encodeurs optiques de 15000 pulsations, alors le nombre de "pulsation zéro" rencontrés est de 15.

La relation suivante peut-être utilisé:

1000 pulsations  $\longrightarrow$  1 pulsation zéro

Exemple:

Dans un mouvement de 360°, il y a 72000 pulsations. Ceci représente 72 "pulsations zéro". Le schéma suivant montre mieux cette relation:

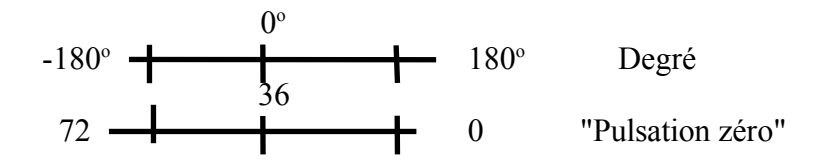

Voici les principales commandes qui forment l'ensemble du jeux d'instructions relatifs à la calibration:

- @CALRDY Le bras se déplace à la position zéro. La valeur des pulsations pour chaque moteur est 0. Ceci est la position montrée à la figure 2. **En effectuant cette commande, on peut également connaître si la calibration s'est effectuée correctement.**
- @ZERO Cette commande permet de remettre à zéro le registre de position. Ceci correspond à la position pour laquelle la valeur des moteurs donne 0 pulsation. Dès que le robot à été correctement placé dans sa position zéro alors cette commande peut être utilisée pour spécifier au contrôleur que le robot est en position zéro. C'est l'équivalent d'assigner la valeur 0 dans le registre de position.

#### @LOCATE <**nom\_de\_position**>

Cette commande permet de charger le registre de position avec les valeurs de la position donnée par <**nom\_de\_position**>.

@@CAL Les valeurs de calibration sont générées. Pour la famille des robots A255, le bras cherche la prochaine "pulsation zéro" sur les encodeurs. Dès que les "pulsations zéros" ont été trouvées, les valeurs du registre de position sont enregistrées dans le registre de calibration. C'est le registre de calibration qui est utilisé lorsque vous donnez la commande "Home" au robot. Cette commande permet d'effectuer une **calibration ET** un « **home** » dans la même opération.

Voici un tableau qui montre plus clairement l'effet des commandes sur les différents registres:

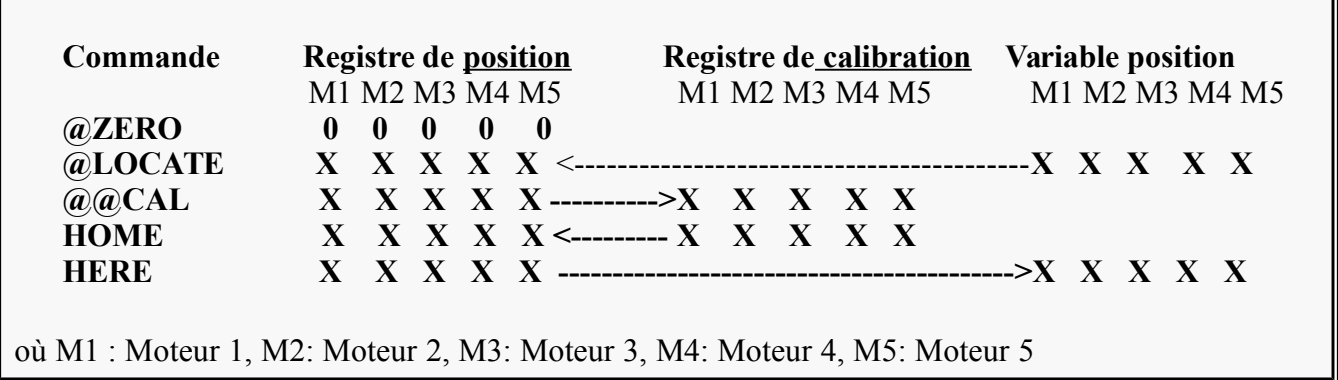

# **2.Procédure « Home »**

À chaque fois que vous mettez en marche le contrôleur, le robot doit être remis à sa position "Home", tel que montré à la figure 2. Cette procédure est indispensable si on veut que le registre de position soit chargé correctement.

Au départ, le contrôleur n'a aucune idée où se trouve le bras. Vous devez donc lui indiquer cette position en chargeant le registre de position avec le registre de calibration. C'est exactement ce que fait la commande "Home".

Processus « HOME »

Registre de position <------------ Registre de calibration

Pour que la position soit effectivement bien chargée, on doit faire en sorte d'aligner correctement les marques situées sur les axes du robot (voir figure ci-bas).

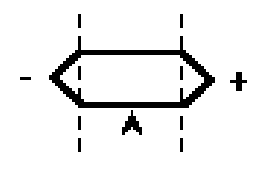

Figure 1.

L'espacement pointillé sur la figure 1 montre l'endroit où la flèche doit être positionnée. Pourquoi entre les 2 pointillés ? Car entre ces 2 pointillés, nous sommes assurés d'être situé entre 2 "pulsation zéro".

La commande **READY** permet ensuite de visualiser et de vérifier si la position "home" est correcte. A ce moment, le robot devrait avoir une position verticale comme dans la figure ci-bas.

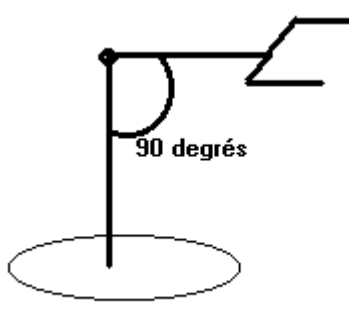

Figure 2

# **Erreurs fréquemment rencontrées**

Il arrive souvent que la position "Home" donnée n'est pas correcte. Le bras est peut-être dans une position hors-limite alors que vous effectuez la commande "Home". Voici ce qui se produit:

Supposons que le registre de calibration possède les valeurs suivantes: (0,90,0,0,0). Ces chiffres représentent les valeurs, en degré, des différents axes. Supposons que, lorsque vous mettez en marche le contrôleur, les valeurs en degré des axes du robot sont: -25,35,-10.7,0.998,0. Rappelez-vous que lorsque nous faisons une commande "Home", nous procédons à l'initialisation suivante:

Registre de position <------------ Registre de calibration

Si vous envoyez la commande « HOME » alors le robot « pensera » qu'il est à la position (0, 90, 0, 0, 0) alors qu'il est en fait à la position (-25,35,-10.7,0.998,0). Le contrôleur pense que le bras est à la position (0,90,0,0,0) mais ce n'est pas le cas. Le problème qui s'en suit est le suivant: les positions futures que vous allez donner au robot seront faussées.

## **Atelier pratique : Séquence de calibration**

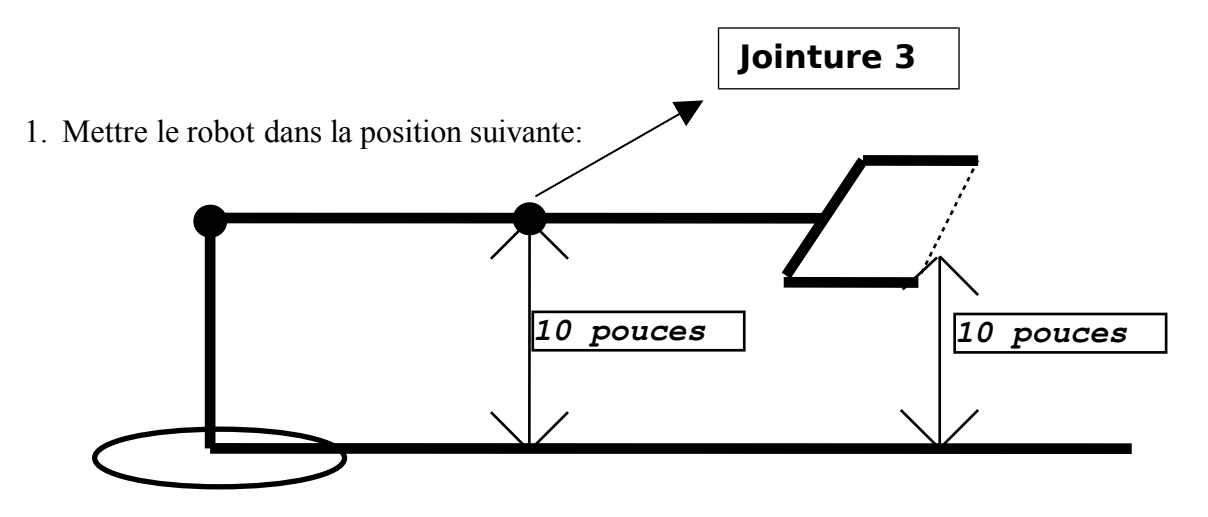

- 2. Calculer, à l'aide d'un équerre ou d'une règle, une distance de 10 pouces entre la vis de la jointure #3 et la table de travail.
- 3. Mettre au niveau la pince. Il faut que cette dernière soit la plus parallèle possible par rapport à la table de travail.
- 4. Calculer, à l'aide d'un équerre ou d'une règle, une distance de 10 pouces entre le milieu de la pince et la table de travail. (Attention, il ne faut pas que votre mesure au point #2 perdre de son exactitude en déplaçant la pince. Recalculez la distance au besoin).
- 5. Réaliser la commande nécessaire pour remettre le registre de position à zéro. (Notez bien : Il vous faut donner un mot de passe avant que la commande puisse être accepter. Commande : « password xxx » où xxx est un nombre entre « 0 et 255 ».). Par défaut, le mot de passe devrait être le nombre 255.
- 6.Faites tourner le moteur #2 de -18000 pulsations. (Notez que cette commande doit se faire en mode "**précision**". Indice : commande « **MOTOR** ». Cette commande permet d'effectuer de très petit mouvement sur les encodeurs et d'être par conséquent, plus précis.)
- 7. Exécuter la commande qui permet d'effectuer la **calibration ET le processus "home" en même temps.**

#### **IMPORTANT IMPORTANT**

Notez que la procédure de calibration doit être réaliser seulement lorsque le robot est 'désaxée" où qu'il doit subir une "recalibration". Lorsque vous mettez en marche le contrôleur, seule la procédure "**home**" doit être exécuté. Vous n'avez pas à effectuer la calibration à chaque fois.

Le robot est maintenant calibré et prêt à exécuter vos commandes.

## 3. En conclusion…

**contrôleur ? VRAI**

Si la calibration s'est bien effectuée, le robot devrait se positionner en position de départ « HOME » de façon adéquate.

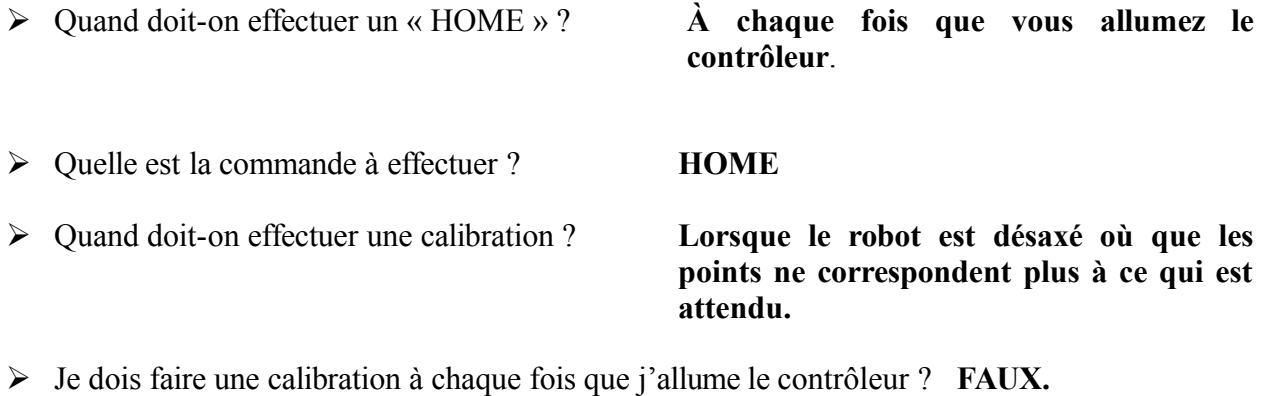

**Je dois remettre le robot à sa position « HOME » à chaque fois que j'allume le**

### **Manipulation du robot avec le teach pendant (télécommande) :**

Lorsque vous avez déplacé le robot dans une position parallèle à la table de travail, on vous demande de remettre le registre de position à zéro (Étape 5). Allez voir le tableau qui vous montre ce qui se passe avec les registres de position et utilisez la commande qui permet de remettre à zéro les registres. (N'oubliez pas d'effectuer la commande PASSWORD XXX en premier lieu. XXX représente un chiffre de 0 à 255, habituellement 255)

Lorsque vous avez une commande à donner au robot, elle doit être entrée à partir du « Teach pendant » (La télécommande attachée au robot). (Cette commande peut également être donnée par l'ordinateur, ce qui sera vu plus

 $\text{tard} \odot$ )

Pour vous permettre de taper une commande à même le « teach pendant » :

1. Tapez la touche « ESC » jusqu'à ce que le menu suivant apparaisse :

TERMINATE TO 1 : PANL 2 :COMM 3 :LOCL 4 :HOST

2. Choisissez **LOCL (Mode LOCAL, touche F3)** Vous obtenez l'invite >>. Le « Teach Pendant » est prêt à recevoir une commande que vous pouvez taper à même le clavier du « teach pendant ».

**Pour revenir au contrôle manuel avec le « teach pendant », tapez les touches SHIFT + ESC simultanément.**

# **Hiver 2016**

**Cégep Lionel-Groulx Informatique Industrielle**

## **Atelier 1 : Questions sur la calibration**

**Nom: Prénom:** 

## **Remise: vendredi 29 janvier 2016.**

- 1. Je dois effectuer une calibration à chaque fois que j'ouvre le contrôleur. Vrai ou faux ?
- 2. Décrivez ce qui se passe graphiquement au niveau des registres, lors d'une calibration ?
- 3. Décrivez ce qui se produit graphiquement au niveau des registres, lors de la procédure "Home" ?
- 4. Quel est l'utilité principale des marques suivantes:

- 5. Avec quelle commande peut-on vérifier que la calibration effectuée est exacte ?
- 6. Quelle commande permet d'effectuer de très petits mouvements sur les moteurs pour ainsi augmenter la précision de votre calibration ?
- 7. Quelle commande permet de remettre les registres de position à zéro ?
- 8. Quelle commande permet d'effectuer la calibration ? Encerclez la bonne réponse.
	- a)  $(a)\hat{a}$  CAL b)  $\qquad \qquad @ @ \text{ZERO}$ c)  $\overline{a}$   $\overline{c}$  ERO d) HOME e) @CALRDY
- 9. Quelle commande permet d'effectuer la procédure "Home" ?
- 10. Montrez au professeur que votre calibration s'est effectué correctement.